## **Procedures**

\*

<note>Internally, a procedure in HIS is treated like a service item in mSupply, so many of the same concepts apply - see [Items<](https://docs.msupply.org.nz/items:item_basics)/note>

The **Special > Show procedures** menu item allows you to track surgical and other procedures performed on patients. It brings up the following window:

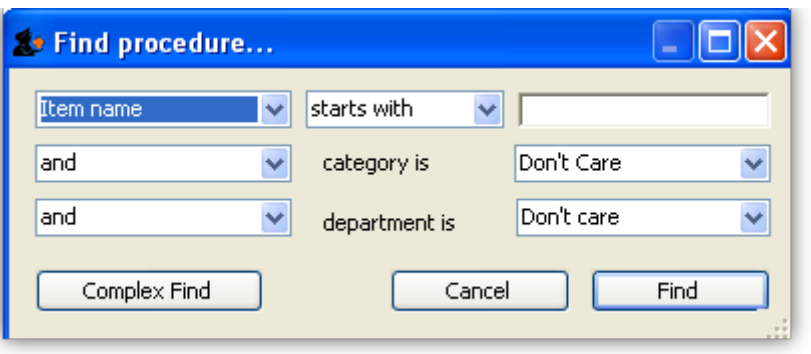

After setting the parameters, and clicking on OK, it will either show the list of procedures:

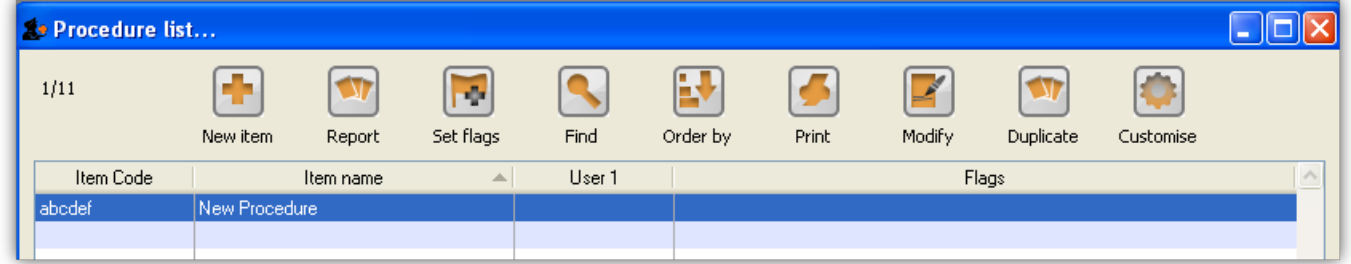

in which case, you can double-click on a procedure to view/edit it, or select New item to create a new one. Or, if there are no existing procedures, it will go straight to the Add procedure window:

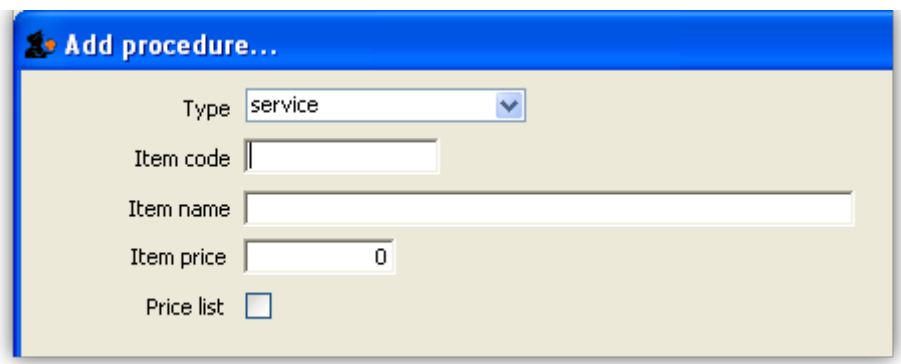

From: <https://docs.msupply.org.nz/> - **mSupply documentation wiki**

Permanent link: **<https://docs.msupply.org.nz/his:procedures?rev=1316603365>**

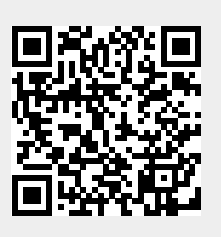

Last update: **2011/09/21 11:09**